# **ÚKOL** *EVALUACE*

# **TERMÍN ODEVZDÁNÍ: 13. ŘÍJEN 2013**

## **ZADÁNÍ ÚKOLU**

1. Na internetu vyhledejte stránku, kterou máte zadanou v poznámkovém bloku 02 EVALUACE, a uveďte minimálně tři důvody, proč ji považujete za důvěryhodný nebo nedůvěryhodný zdroj informací.

2. Dále sami nalezněte internetovou stránku k vašemu tématu stanoveném v poznámkovém bloku 01 TEMA a minimálně třemi důvody zdůvodněte, proč ji považujete za důvěryhodný nebo nedůvěryhodný zdroj informací. Nesmí se jednat o webovou stránku zpřístupňující kvalifikační práci (bakalářskou, magisterskou apod.).

Pomocí klávesy printscreen (PrtSc) sejměte náhledy stránek a vložte je do wordu, uveďte úplné webové adresy obou stránek a dopište k nim požadované důvody. Budete-li vypracovávat úkol na univerzitním počítači, kde je klávesa PrintScreen nefunkční, postupujte podle instrukcí ve spodní části této stránky.

#### **JAK ODEVZDAT?**

Jako název souboru s vaším úkolem uveďte svoje učo. Soubor s úkolem vložte do odevzdávárny prostřednictvím [odkazu](https://is.muni.cz/auth/el/1411/podzim2013/VSIV021/ode/02/), který naleznete vedle odkazu na toto zadání úkolu. Při vkládání souboru se ujistěte, že máte otevřenou správnou složku (viz níže vzor). Jiný způsob odevzdání může vést k tomu, že vámi odevzdaný úkol v ISu nenajdu.

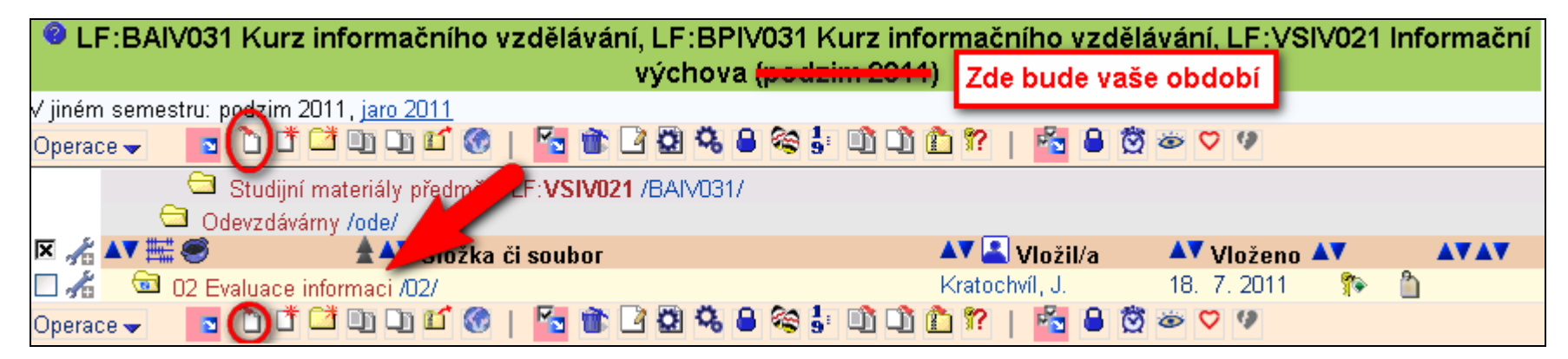

#### **KDY BUDE ÚKOL VYHODNOCEN?**

Úkol bude vyhodnocen nejpozději do **5 pracovních dnů** ode dne odevzdání úkolu a výsledek hodnocení naleznete v poznámkovém bloku **02 EVALUACE**.

### **KDYŽ NEFUNGUJE PRINTSCREEN**

Když máte na obrazovce náhled, který chcete odevzdat, klikněte v internetovém prohlížeči na **Soubor**, pak **Tisk**, zde zvolte tiskárnu **PDF creator** a potvrďte **OK**. Chvili počkejte, až vám systém vygeneruje náhled do souboru PDF, který uložíte na počítač pod názvem ve tvaru učo-1.pdf (např. 28647-1.pdf). Tímto způsobem pro každý náhled, který chcete odevzdat, vytvoříte soubor PDF, u něhož v názvu změníte pořadové číslo (tj. 28647-2.pdf, 28647-3.pdf atd.). Všechny soubory pak odevzdáte do odevzdávárny.